**по информатике 7 класс Оформление реферата по теме «История развития вычислительной техники»**

Между словами можно делать только **один** пробел;

**После** таких знаков препинания (**точка, запятая, двоеточие, точка с запятой) пробел обязателен**, но перед ними — пробел не ставится

Исключение — сокращение инициалов: Пушкин А.С.;

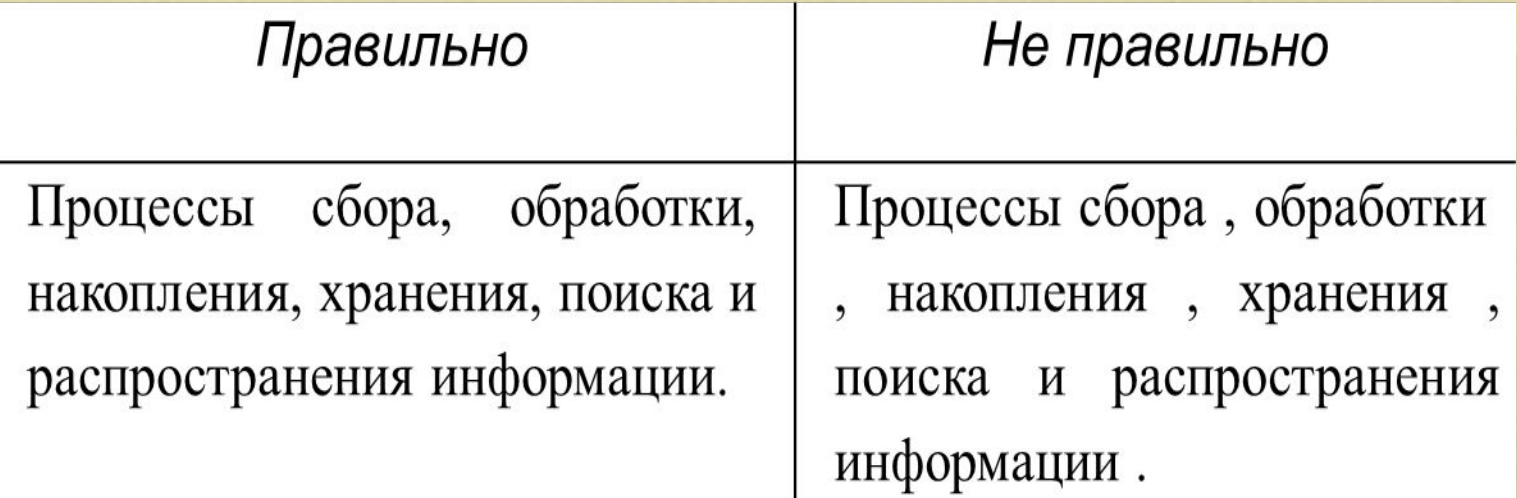

Текст внутри абзаца переносится на другую строку автоматически, поэтому клавишу **Enter** следует нажимать только для перехода к новому абзацу;

Для принудительного переноса слов внутри абзаца (например, при наборе стихотворения) используются клавиши **Shift+Enter**;

Знак «тире», или как его называют «длинное тире», **Ctrl** + **Alt** + «**Минус**» ставится с пробелами до и после знака, например,

**следующий этап – форматирование**

Знак «дефис» ставится без пробелов, например: файл-сервер, кто-нибудь, темно-синий;

Слова, заключенные в кавычки или скобки, не должны отделяться от них пробелами. Например: «Евгений Онегин», гостиница «Невский палас».

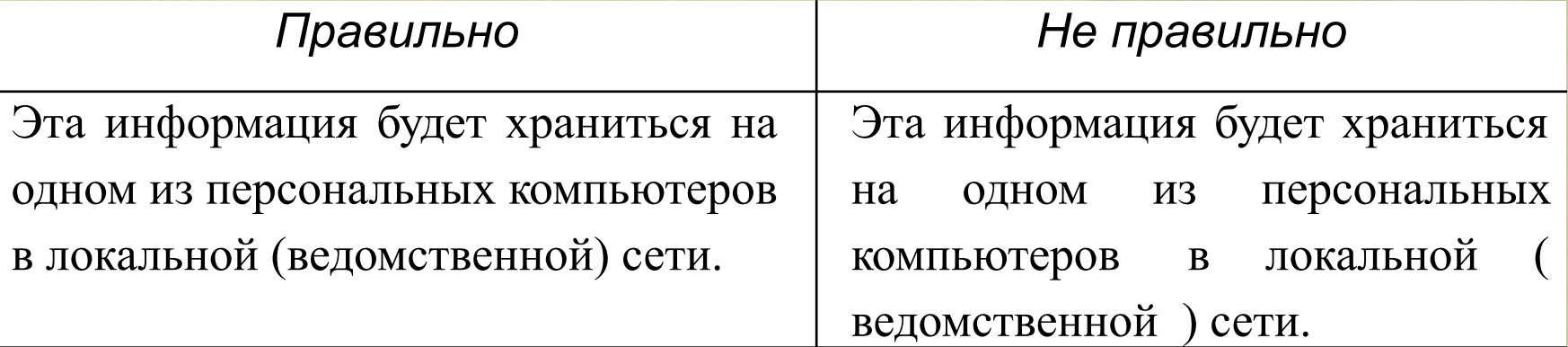

**Не отделяются при переносе из одной строки в другую:**

фамилии от инициалов или один инициал от другого;

сокращенные слова от имен собственных, к которым они относятся, например: тов. Иванов, г. Кемерово, ул. Московская;

цифры и буквы со скобкой (при перечислении) от следующего за ними слова;

# Правила ввода текста **Не отделяются при переносе из одной строки в другую:**

римские или арабские цифры от их сокращенных или полных наименований, например: 2011 г, 1000 руб, ХХ век;

знаки и обозначения (№, %) от следующих за ними или предшествующих им цифр, например: N<sup>o</sup> 75, 100<sup>o</sup>/<sub>0</sub>;

**Не отделяются** от чисел **пробелами** знаки процентов и градусов (5%, 1000°), показатели степени  $(X^2)$  и нижние индексы  $(X_2)$ ) и математические символы  $(+, -, =, :, *)$ .

### **Оформление заголовка**

- переносы слов в заголовках не допускаются;
- точку в конце заголовка не ставят. Если заголовок состоит из двух предложений, то их разделяют точкой;
- Не допускается помещать заголовок в нижней части листа, если под ним умещается менее двух строк текста.

### **Оформление заголовка**

Расстояние между заголовком и текстом должно быть равно 3, 4 интервалам.

Расстояние между заголовками раздела и подраздела - 2 интервала.

**Для ввода римских цифр используются прописные латинские буквы:**

L, V, X, I, C, D, M

Пример:

Первая половина XIX века

Конец XVII века

# Требования к оформлению реферата

Все работы структурируются по следующему принципу:

**Титульный лист**. Где содержится информация о Вашем учебном учреждением, тема работы, фамилия, имя, отчество, класс автора работы, ФИО, должность руководителя, место выполнения работы и год выхода в «свет» Вашего труда.

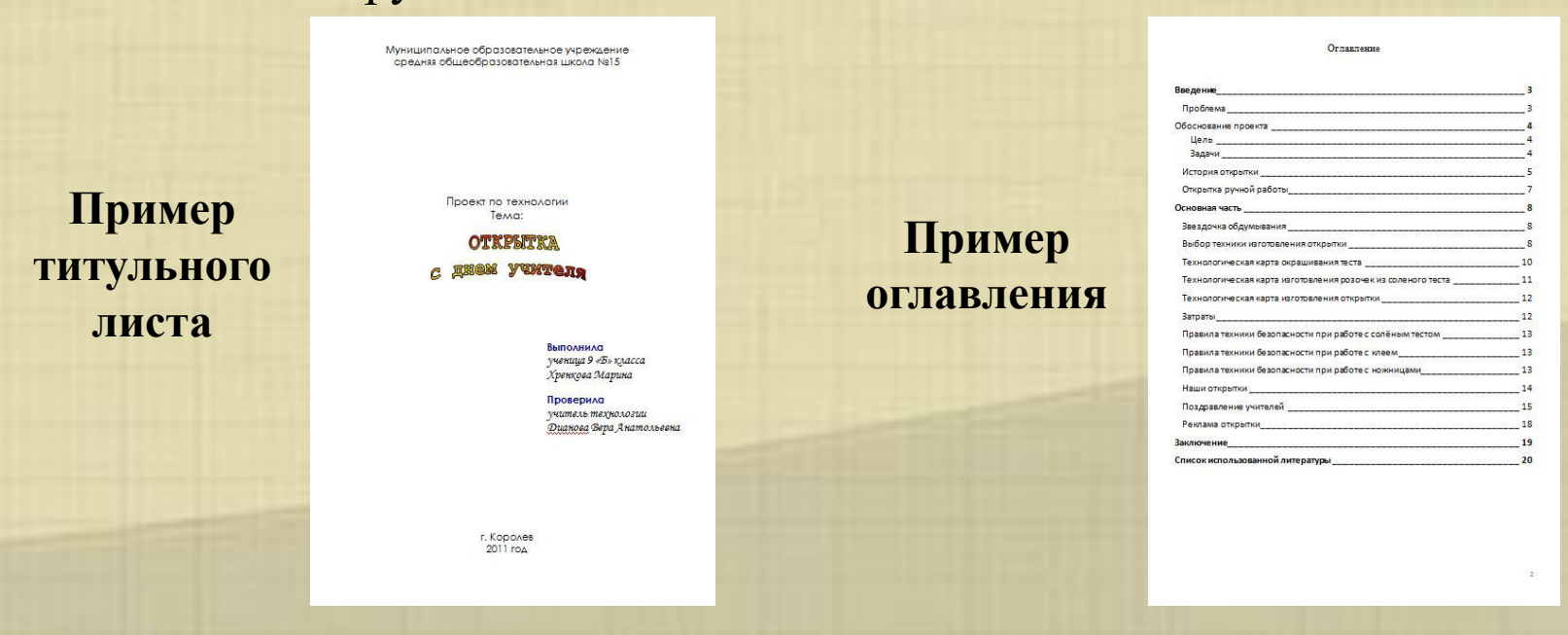

**Содержание(оглавление)** включает перечень заголовков отдельных частей с указанием номеров страниц.

# Требования к оформлению

реферата Кнопка **Непечатаемые знаки** включает режим отображения служебных символов форматирования, таких как конец абзаца (¶), табуляция, пробелы между словами (.), неразрывный пробел (°) и т.п. Этот режим очень удобен при редактировании и форматировании документа, т. к. позволяет видеть, какие служебные клавиши нажимались в процессе ввода текста, где имеются лишние пробелы, пустые строки.

При вводе многостраничного текста курсор автоматически переходит на новую страницу по мере заполнения предыдущей. Для принудительного начала новой страницы нужно нажать сочетание клавиш **Ctrl**+**Enter** или в диалоговом окне **Вставка Разрыв** установить переключатель *Начать новую страницу*.

При вводе текста назначайте всем заголовкам определенные стили. Причем аккуратно следите за *иерархией стилей заголовков* в структуре документа.

# Требования к оформлению реферата

**Введение.** Содержит обоснование актуальности выбранной темы, цели и содержания поставленных задач, указание предмета и объекта исследования, проведенных консультаций. Обзор проведенных вами работ.

### *<u>RRATAHUS</u>*

### **Doof revis**

День учителя по праву считается одним из самых популярных профессиональных праздников. В этот день учителя принимают поздравления. пветы и подарки, в школах устраивают концерты, рисуют красочные стентазеты. И самым главным подарком для любого преподавателя является благодарность его учеников. Я учусь в выпускном классе. Поэтому у меня возникла идея поздравить наших учителей в этом году как-то до особенному... Но как? Конкурс портретов у нас уже был

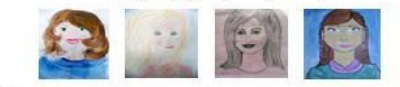

И компьютерные поздравления мы уже вручали нашим учителям

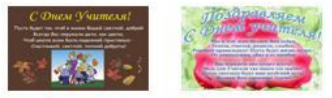

На одном из сайтов мне попалась такая фраза:

«Если вы хотите как-то необычно поздравить своих друзей, вручить им подарок, сделянный своими руками, и по-настоящему обрадовать их, попробуйте сделать для них открытку. Но не стандартную, а уникальную - единственную и неповторимую, которую вы лично сделаете специально для них.»

И мне понравилась эта мысль. Осталось только воплотить её в жизнь.

Для создания такой открытки понадобятся красивые мелочи, которые можно найти почти в каждомдоме: цветная бумага, ленточки, остатки тесьмы, бусинки, стразы. Еще при изготовлении открыток своими руками не обойтись без фантазии и вдохновения. В школе работают 48 учителей, поэтому мне необходимы помощники. Сначала я проведу с ними мастер классы по изготовлению открыток. Затем мы изготовим открытки своими руками. У нас получится необычное поздравление с праздником.

### Обоснование проекта

Цель моего проекта - изготовление уникальных открыток к празднику. Задачи, которые я перед собой ставлю:

- 1. Изготовить уникальную открытку образец
- 2. Пополнить свои знания о сочетании пветов, о составлении KOMTOSHIRH
	- 3. Выбрать помощников и обучить их приёмам лепки из соленого
- теста, так как одной мне не справиться.
	- 4. Изделия не должны быть дорогими.

5. Познакомиться с историей возникновения открыток, так как это интересно.

6. Организовать поздравление учителей.

### **Пример введения**

# Требования к оформлению

Основная часть **PedepaTa** результаты. Содержание основной части должно соответствовать теме и полностью раскрывать её. В зависимости от темы основная часть разбивается на главы. Целесообразно делить по главам и параграфам в соответствии с поставленными в работе задачами.

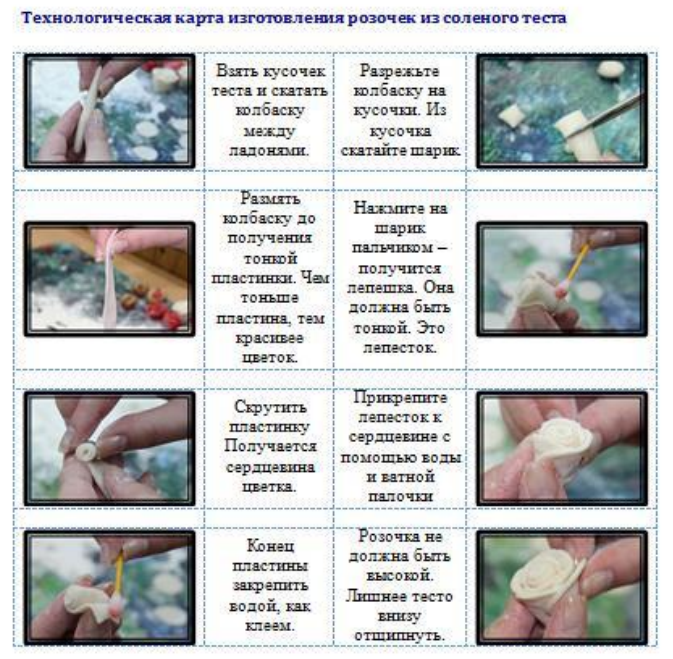

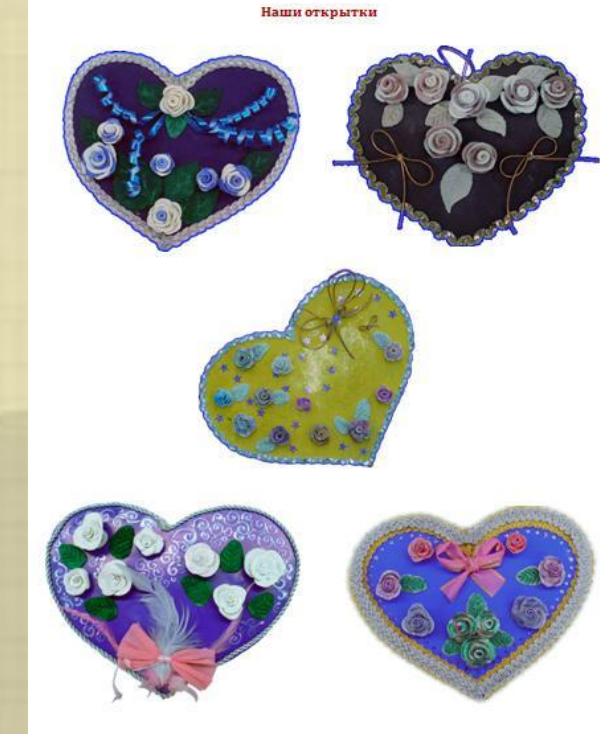

# Установка специальных знаков препинания

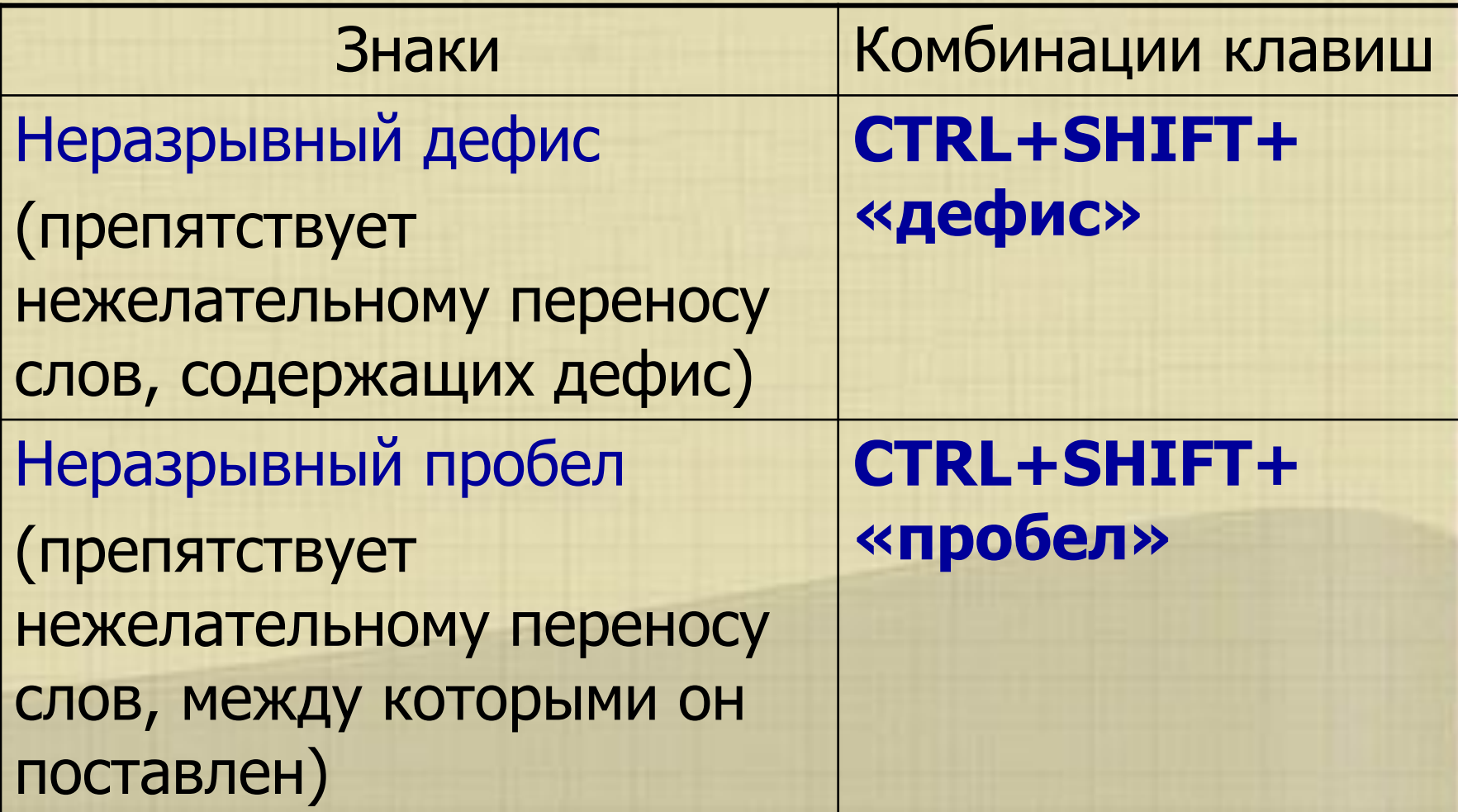

# Требования к оформлению реферата

**Заключение** - содержит выводы, обоснованность самостоятельности, новизны исследования, теоретического и практического значения полученных результатов.

**Список используемой литекратуры** - содержит перечень публикаций, изданий, источников, использованных автором в своей работе. В тексте работы должны быть ссылки на источники, указанные в библиографическом списке.

### Заключение

Я считаю, что я справилась с поставленной задачей. Сделала эксклюзивную открытку. Организовала поздравление учителей. Праздник удался - наш подарок понравился. Все интересовались из чего сделаны цветы. Ольга Николаевна поставила нашу открытку на видное место. Мы впервые увидели улыбку учителя технологии, который работает с мальчиками. Он сказал, что в нашей школе самые лучшие девчонки!!! Мое увлечение лепкой из соленого теста совершенствуется и теперь я могу делать и дарить сувениры на Новый год. 8 марта и другие праздники.

В будущем я мечтаю стать учителем. И когда предоставляется такая возможность пробую силы уже сейчас: участвую в днях самоуправления, провожу с мальшиами внеклассные мероприятия. Я хочу чтобы деньги перестали играть большое значение в нашей жизни и первое место заняли такие качества как душевность, теплота. Именно поэтому я придумала такой проект.

Я хочу поблагодарить вас, наши дорогие педагоги, за ваше терпение, за ваши знания, которыми вы делитесь с нами, за вашу любовь к нам и за то, что вы есть. Спасибо!

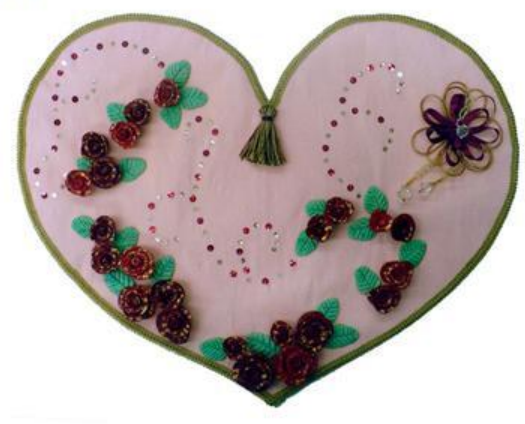

# Требования к оформлению реферата

**Поле текстового документа** – это расстояние от края листа до зоны нанесения на бумагу краски. Левое поле предназначено для подшивки документов, правое и нижнее оставляют для износа краев бумаги, верхнее – для нумерации страниц в многостраничных документах и колонтитулов. **Колонтитул** - служебные данные, помещаемые над текстом (верхний колонтитул) или под текстом (нижний колонтитул) страницы. При подготовке документа на нескольких листах все листы имеют одинаковые размеры полей.

не менее: 20 мм - левое; 10 мм - правое; 20 мм - верхнее; 20 мм - нижнее.

### $2$ -cm $9$ тория открытки\*

Первая печатная рождественная стирытка появилась в Англии-в-1840году. Она быланапечатана по заказу англичания сэра Генри Коуда. Тираж-.<br>Моткрытки составил 1000-жинициров. В России открытки, или как их ещё называли «открытые письма», были введены в обращение 1 января 1872года. Они были простыми: на одной стороне писали адрес и наклеивали марку, на второй писали сообщение. ле-" Сейчас, так же как и в XIX веке, нам приятно получать открытки,"

писимо от повода.  $1.5 - c_M$ Очевидным преимуществом открытки ладлется незабываемый благожелательный настрой получателя, ведь праздники любят все. Зачасту не так уж важен сам праздник, как его ожидание, предвкушение. Открытка создает особую эмоциональную атмосферу ожидания чего-то необычного взывает к нашим воспоминаниям о прошедших праздниках. -Открытка - это всегда эмоции.

В наше время поздравительная открытка стала чем-то самим собой разумеющимся. Подобрать открыткуможно полюбому поводу-начиная от дней рождений и заканчивая пожеланилая наискорейшего выдоровления, е подарок без открытки - это уже неприлично.

Несмотря на то, что магазины полны самых разнообразных открыток всех-форм, размеров и цветов, сами открытки довольно-однообразны ипохожи друг на друга как близнецы.

При-этом-не-перестают-удивлять-и-поражать-старинные открытк ручной работы, которые несутв себе нечто большее, чем простал картона с подправлениями. -

Очень много сказано об истории печатных открыток и практиничего неизвестно об открытках ручной работы.

 $2 - cm<sup>q</sup>$ 

Первое упоминание об открытках датируется около 500 лет до нашей эры. В те тоды открытки представляли собой листы папируса, которые

Пример верхнего и нижнего колонтитула

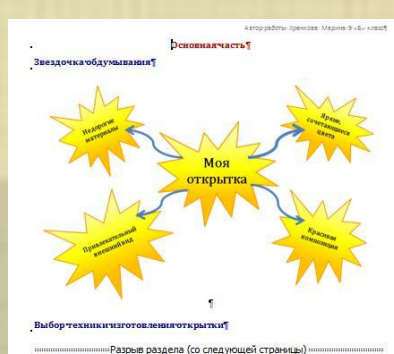

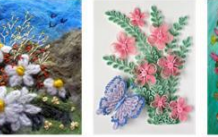

 $Ne2 -$ 

КВИЛЛИНІ

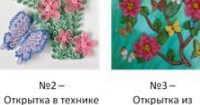

 $N91 -$ Текстильная открытка

Открытка из соленого теста

### **Оформление титульного листа**

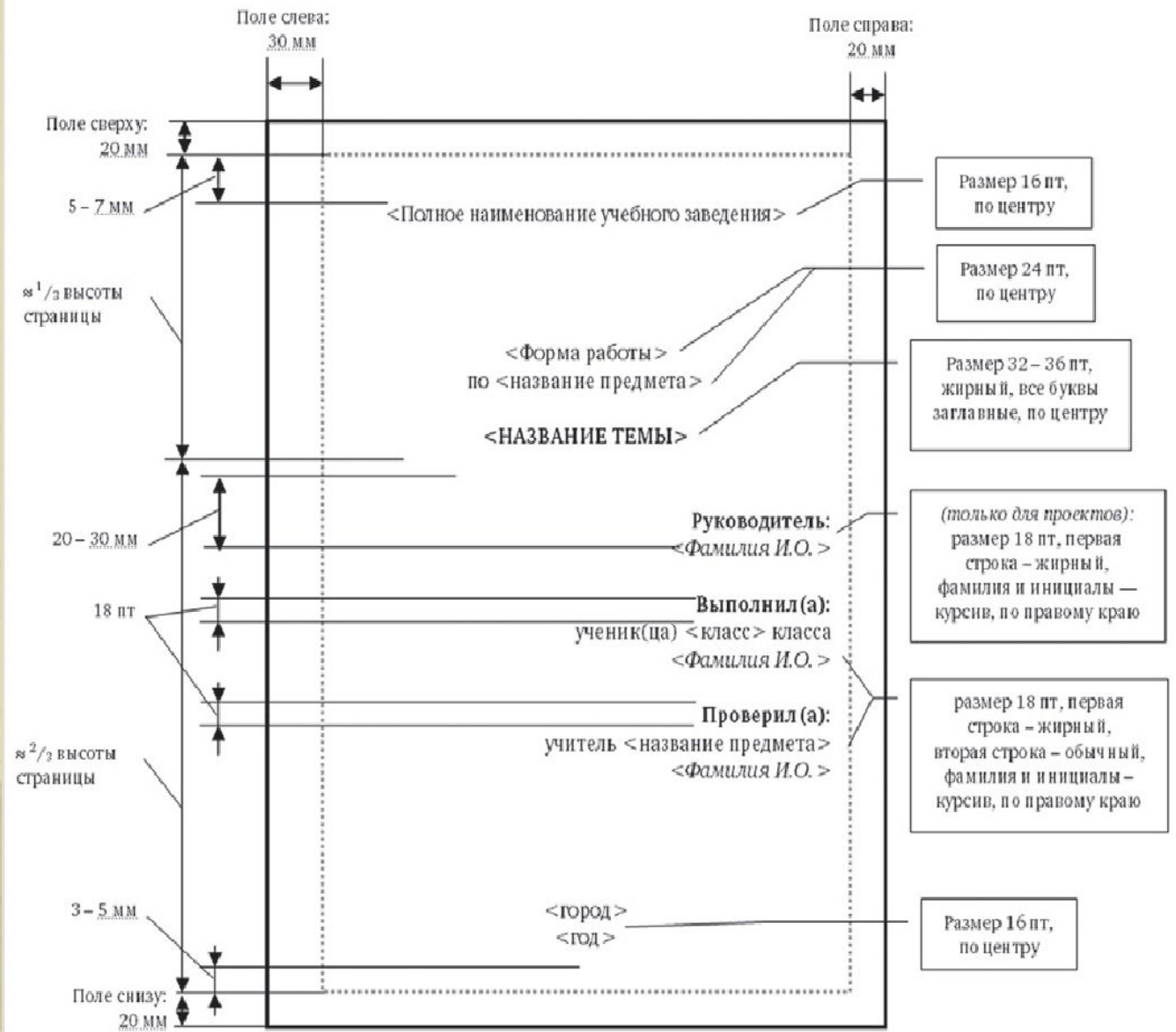

**Добавить на страницы реферата верхний колонтитул с названием реферата «История развития вычислительной техники**

**Нумерация страниц**

Вставка <sub>- Вот</sub> Номер страницы - Выбор расположения номера страниц Особый колонтитул для первой страницы

### **Генерация оглавления**

- 1. Поставьте курсор в ту позицию, в которой должно находиться оглавление, это может быть либо начало, либо конец документа.
- 2. Вызовите меню *Вставка-Ссылка-Оглавление и команду Оглавление*.
- 3. Заполняем открывшееся окно:
	- Важный параметр *Уровни*. В нем как раз определяется, сколько уровней заголовков требуется отобразить в оглавлении.
	- В разделе *Форматы* можно выбрать стиль оформления оглавления: от классического до затейливого.
	- После настроек параметров нажмите *OK* и вы увидите автоматически сформированное оглавление.

Если уже после формирования оглавления производилось редактирование документа, то чтобы изменения отразились в оглавлении, следует его обновить. Для этого необходимо навести указатель мыши на поле оглавления, правой кнопкой вызвать контекстное меню и выбрать пункт «Обновить поле». Если редактирование не затрагивало заголовки, из предложенного меню достаточно выбрать «обновить только номера страниц», иначе следует выбрать «обновить целиком».

Для *основного текста* примените стиль **Основной текст, с**о следующими измененными параметрами: вкладка Шрифт- Кегль=14 пт вкладка Выравнивание- По ширине вкладка Отступы Поле слева=3 Поле справа=2 Поле сверху=2 Поле снизу =2

Межстрочный интервал =1,15

### Домашнее задание

- 1) Выполнить реферат на тему: «История вычислительной техники»;
- 2) Подготовиться к докладу по реферату.